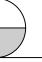

# i-7017R-A5 Module Release Note: 2007/09/17

The i-7017R-A5 module is new design for high voltage input. This note list commands different of i-7017R-A5 and i-7017R.

Analog Input Type Setting (TT)

| Type Code | Analog Input Type | Range         |  |  |
|-----------|-------------------|---------------|--|--|
| 1B        | +/-150V           | -150V ~ +150V |  |  |
| 1C        | +/-50V            | -50V ~ +50V   |  |  |

Calibration Voltage

| Type Code | Zero Input | Spam Input |  |
|-----------|------------|------------|--|
| 1B        | 0V         | +150V      |  |
| 1C        | 0V         | +50V       |  |

Analog Input Type and Data Format Table

| Code | Range   | Format       | +F.S.   | -F.S.   |
|------|---------|--------------|---------|---------|
|      | +/-150V | Engineering  | +150.00 | -150.00 |
| 1B   |         | % of FSR     | +100.00 | -100.00 |
|      |         | 2's comp HEX | 7FFF    | 8000    |
|      | +/-50V  | Engineering  | +50.000 | -50.000 |
| 1C   |         | % of FSR     | +100.00 | -100.00 |
|      |         | 2's comp HEX | 7FFF    | 8000    |

And More hardware spec., please see Hardware User Guide.

DCON Utility 4.5.0 or later supports i-7017R-A5 module.

### **Notes:**

- 1. This release note is valid only for the i-7017R-A5 module.
- 2. The user's manual and the software utility can be downloaded from the ICP DAS web site http://www.icpdas.com.

Ver1.0

## i-7017R-A5 Module Release Note: 2007/09/17

### **Technical Service:**

Email problem report to <a href="mailto:service@icpdas.com">service@icpdas.com</a> if you have any questions.

### **Problem Report Items:**

When reporting problems, please include the following information:

- 1) Is the problem reproducible? If yes, how to reproduce?
- 2) What kind and version of platform you are using? For example, Windows 98 SE, Windows ME, Windows XP Professional, etc.
- 3) What kind of our products that you are using? Please see the product's manual .
- 4) If a dialog box with an error message was displayed, please include the full text of the dialog box, including the text in the title bar.
- 5) If the problem involves other programs or hardware devices, what devices or version of the failing programs that you are using?
- 6) Other comments relative to this problem or any suggestions will be welcome.

After we have received your comments, we will take about two business days to test the problems that you described. And then reply to you as soon as possible. Please resend the problem report if you do not get response from us in three days and please keep contact with us.

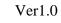